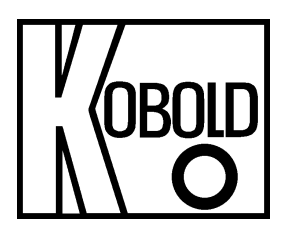

# **Bedienungsanleitung**

# **für**

# **Elektronischen Druckschalter**

# **Typ: PDD**

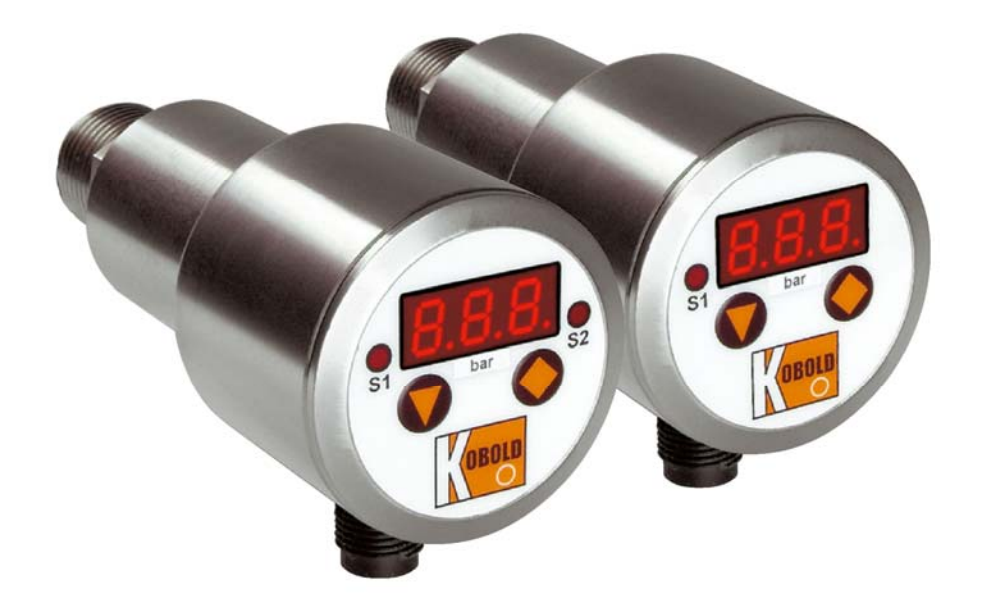

# 1. Inhaltsverzeichnis

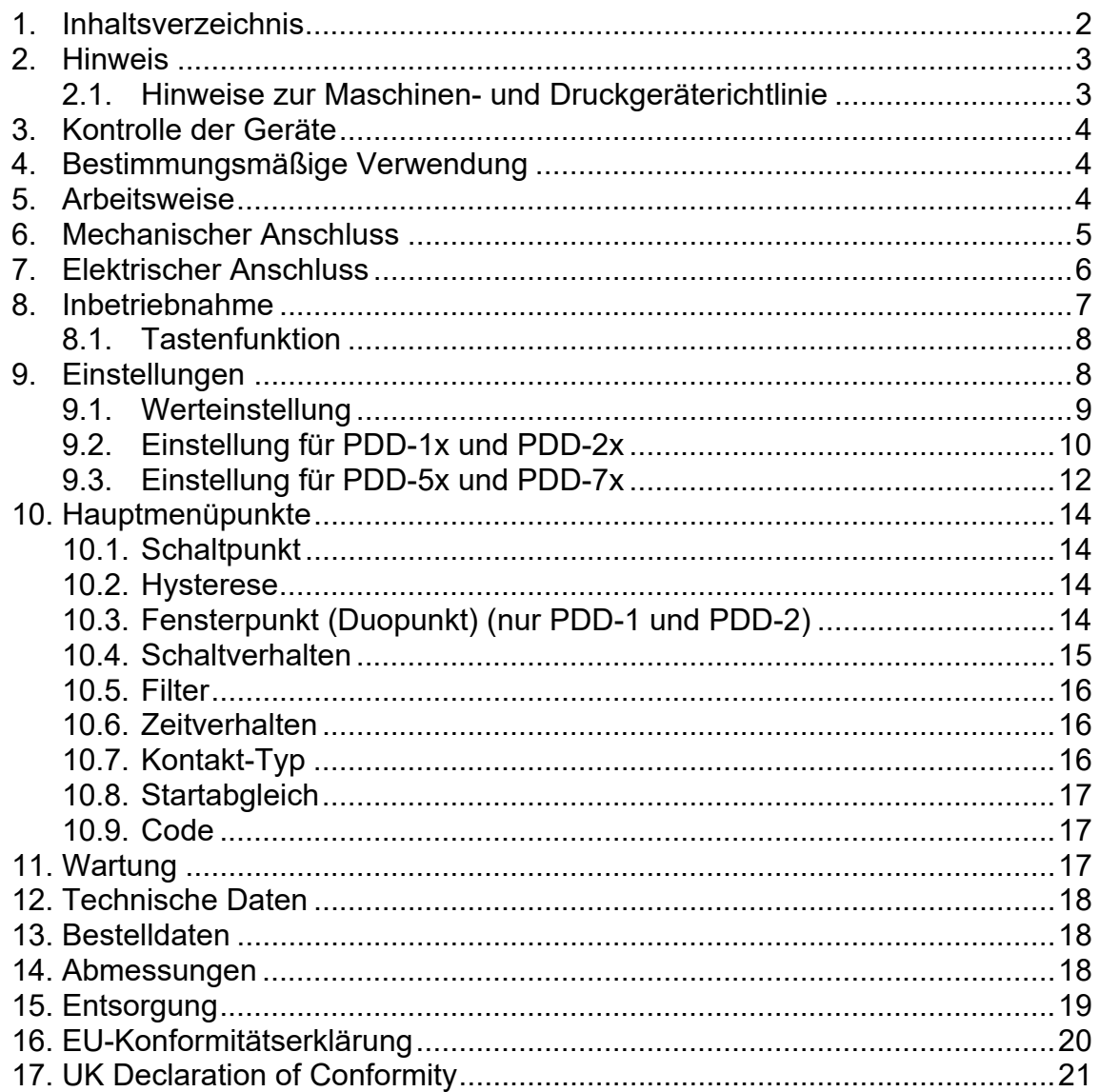

#### **Herstellung und Vertrieb durch:**

**Kobold Messring GmbH** Nordring 22-24 D-65719 Hofheim Tel.: 06192-2990 Fax: 06192-23398 e-mail: info.de@kobold.com Internet: http://www.kobold.com

## **2. Hinweis**

Diese Bedienungsanleitung vor dem Auspacken und vor der Inbetriebnahme lesen und genau beachten.

Die Bedienungsanleitungen auf unserer Website www.kobold.com entsprechen immer dem aktuellen Fertigungsstand unserer Produkte. Die online verfügbaren Bedienungsanleitungen könnten bedingt durch technische Änderungen nicht immer dem technischen Stand des von Ihnen erworbenen Produkts entsprechen. Sollten Sie eine dem technischen Stand Ihres Produktes entsprechende Bedienungsanleitung benötigen, können Sie diese mit Angabe des zugehörigen Belegdatums und der Seriennummer bei uns kostenlos per E-Mail (info.de@kobold.com) im PDF-Format anfordern. Wunschgemäß kann Ihnen die Bedienungsanleitung auch per Post in Papierform gegen Berechnung der Portogebühren zugesandt werden.

Bedienungsanleitung, Datenblatt, Zulassungen und weitere Informationen über den QR-Code auf dem Gerät oder über www.kobold.com

Die Geräte dürfen nur von Personen benutzt, gewartet und instandgesetzt werden, die mit der Bedienungsanleitung und den geltenden Vorschriften über Arbeitssicherheit und Unfallverhütung vertraut sind.

#### **2.1. Hinweise zur Maschinen- und Druckgeräterichtlinie**

Beim Einsatz in Maschinen darf der PDD erst dann in Betrieb genommen werden, wenn die Maschine der EG-Maschinenrichtlinie entspricht.

#### **nach Druckgeräterichtlinie 2014/68/EU**

"Druckmesser mit einem Volumen ≤ 0,1 L" Keine CE-Kennzeichnung, siehe Artikel 4, Absatz 3, "Gute Ingenieurpraxis", Richtlinie 2014/68/EU

Diagramm 2 Behälter gemäß Artikel 4, Absatz 1 Buchstabe a Ziffer i zweiter Gedankenstrich

## **3. Kontrolle der Geräte**

Die Geräte werden vor dem Versand kontrolliert und in einwandfreiem Zustand verschickt. Sollte ein Schaden am Gerät sichtbar sein, so empfehlen wir eine genaue Kontrolle der Lieferverpackung. Im Schadensfalle informieren Sie bitte sofort den Paketdienst/Spedition, da die Transportfirma die Haftung für Transportschäden trägt.

#### **Lieferumfang:**

• Elektronischer Druckschalter Typ: PDD

## **4. Bestimmungsmäßige Verwendung**

Druckschalter werden zur Regelung und Überwachung von Drücken in Behältern, Hydraulik- und Pneumatikanlagen, der Kältetechnik usw. eingesetzt. Es dürfen nur Medien überwacht werden, gegen die die verwendeten Materialen beständig sind.

## **5. Arbeitsweise**

KOBOLD- Druckmesser/ -wächter des Typs PDD sind preiswerte elektronische Druckschalter mit digitaler Anzeige des aktuellen Druckes. Bis zu zwei Schaltpunkte und zwei Hysteresen, sowie Ein- und Ausschaltverzögerungen sind frei einstellbar.

Als Sensorelement wird ein piezoresistiver Keramiksensor verwendet. Die Geräte werden überall dort eingesetzt, wo hohe Schaltgenauigkeit bei der Drucküberwachung benötigt wird.

Hohe Langzeitstabilität, sichere Reproduzierbarkeit und die kleine robuste Bauform machen sie zu einem idealen Gerät für den Serieneinsatz.

## **6. Mechanischer Anschluss**

Die Druckentnahmestellen sollten entsprechend den nachfolgenden Angaben für die Einschraublöcher vorbereitet werden.

Zur Abdichtung eignen sich Dichtscheiben nach DIN 16 258 oder Profildichtungen. Das richtige Anzugsmoment ist abhängig von Werkstoff und Form der verwendeten Dichtung, sowie vom Druckanschluss des Drucksensors.

Der Montageort sollte frei von starken Erschütterungen und Wärmestrahlung sein.

Die zulässigen Umgebungsbedingungen der Drucksensoren sind einzuhalten. Nach Herstellen der Druckverbindung und der elektrischen Anschlüsse sind die Sensoren sofort betriebsbereit.

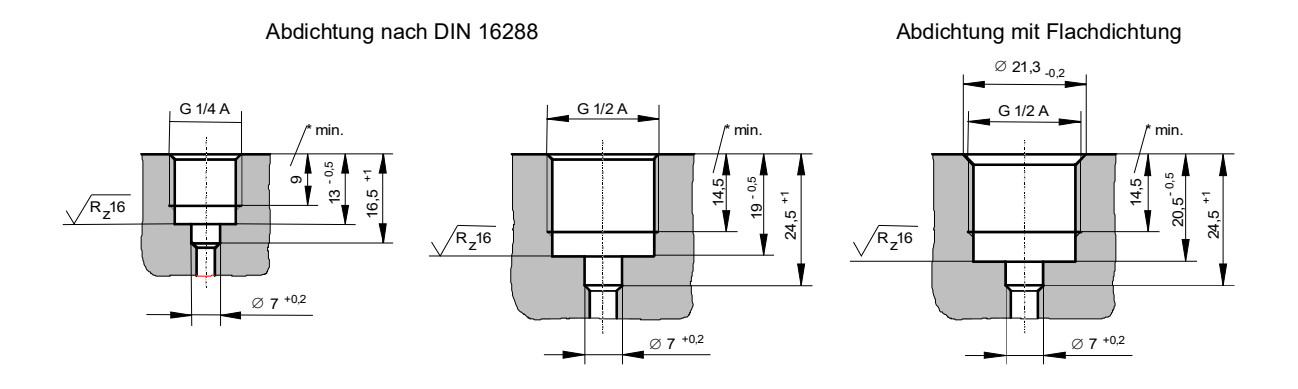

# **7. Elektrischer Anschluss**

**Achtung! Vergewissern Sie sich, dass die Spannungswerte Ihrer Anlage mit den Spannungswerten auf dem Typenschild übereinstimmen.** 

 Stellen Sie sicher, dass die elektrischen Versorgungsleitungen stromlos sind.

- Der Anschluss erfolgt über den Gerätestecker M12x1 nach unten abgebildetem Anschlussbild.
- Passende Kupplungen mit unterschiedlichen Kabellängen sind optional erhältlich.

**Achtung! Eine falsche Belegung der Anschlüsse kann zum Zerstören der Geräte-Elektronik führen.** 

### **Steckerbelegung**

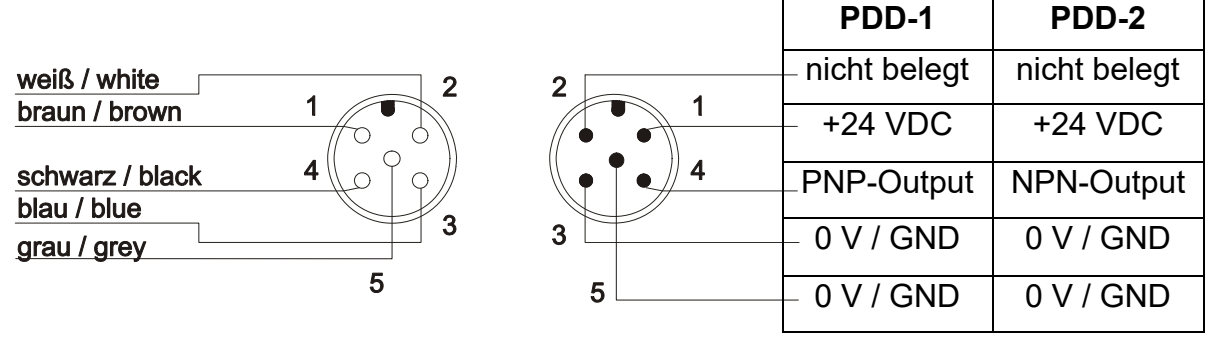

**Stecker** 

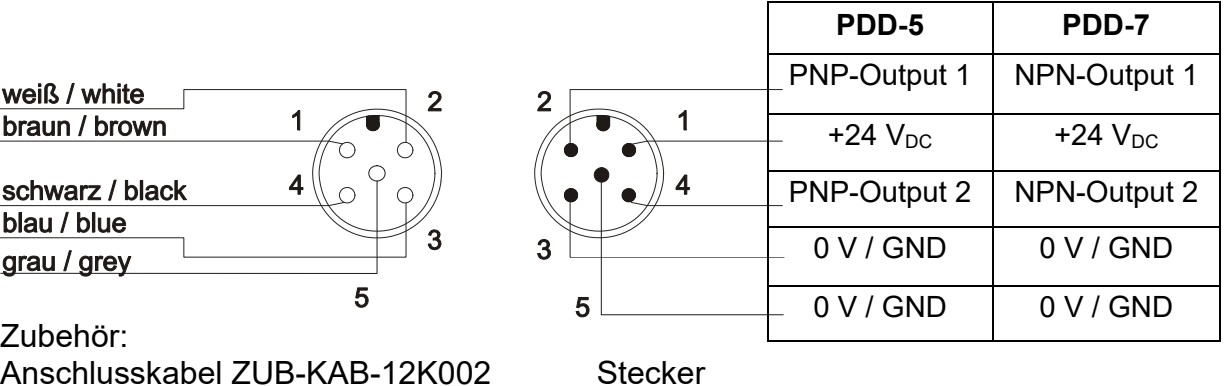

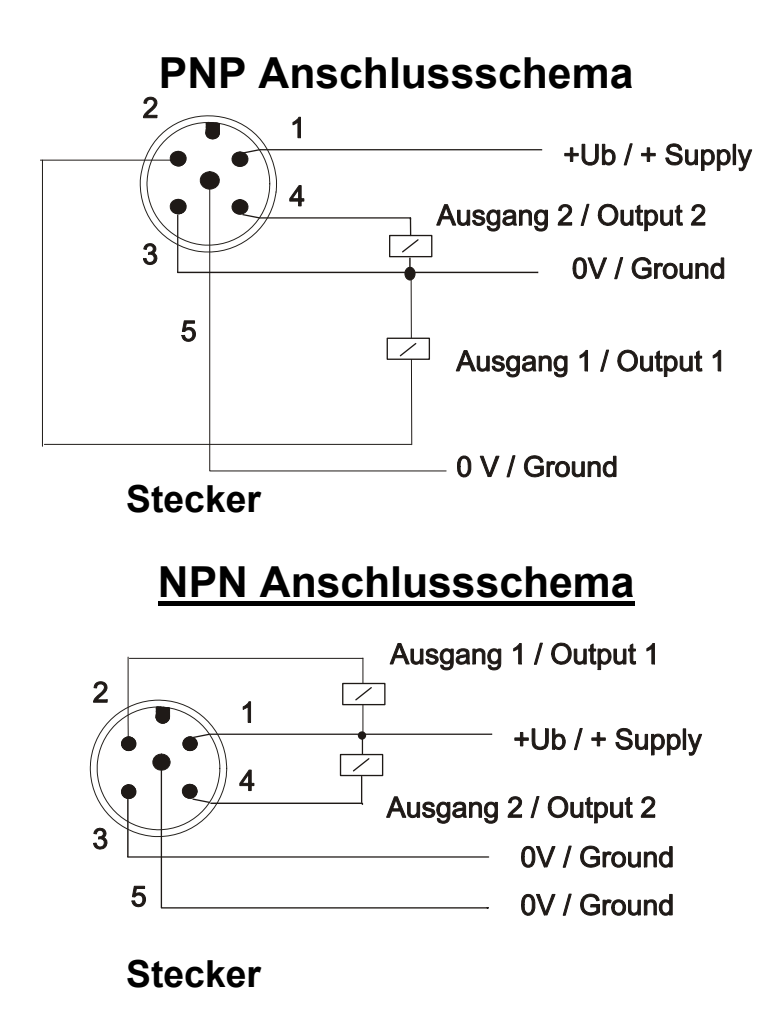

## **8. Inbetriebnahme**

**Achtung! Bitte beachten Sie, dass beim Betrieb mit höheren Temperaturen die Oberfläche des Gehäuses und der Bedienungselemente sehr heiß werden kann.** 

Schließen Sie den Druckschalter nach vorhergehendem Anschlussbild an und versorgen Sie ihn mit der angegebenen Spannung.

**Nach dem Einschalten wird für 3 Sekunden der Messbereich (Endwert) angezeigt.** 

## **8.1. Tastenfunktion**

**Im Normalmodus (Messmodus)** 

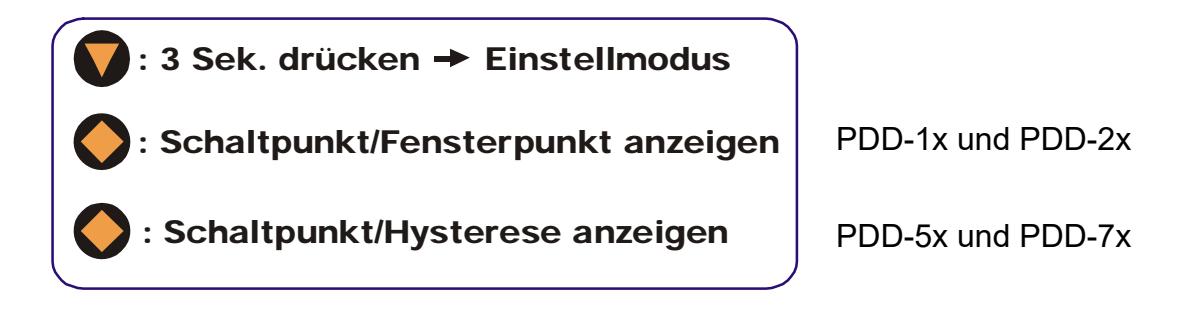

#### **Im Einstellmodus**

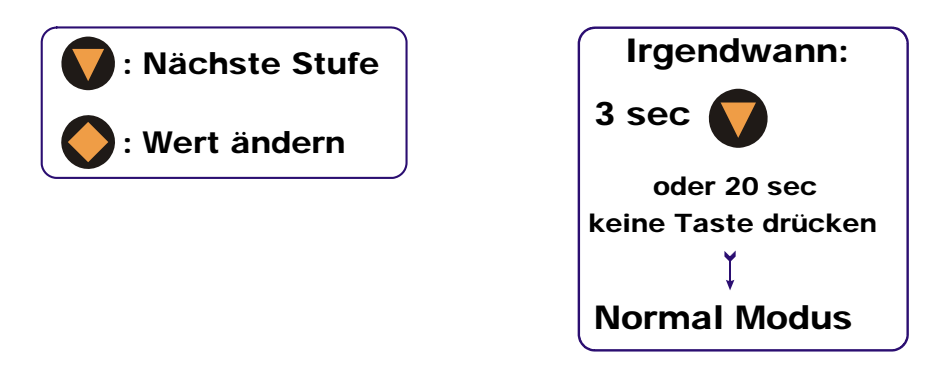

## **9. Einstellungen**

Folgende Werte können je nach Ausführung am Druckschalter verändert werden:

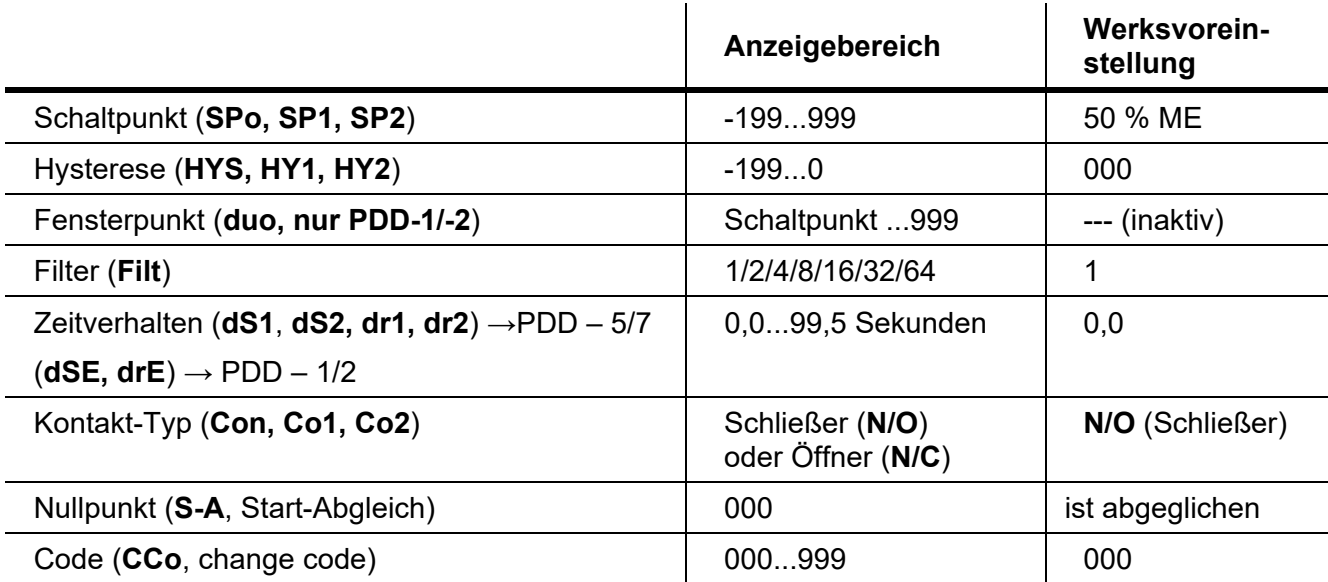

#### **9.1. Werteinstellung**

Vom Hauptmenüpunkt (z. B.: Schaltpunkt, "SPo") gelangt man mit der "◆" Taste zur Werteinstellung. Die unten abgebildete Struktur zeigt die immer gleiche Routine zur Veränderung der einzelnen Parameter.

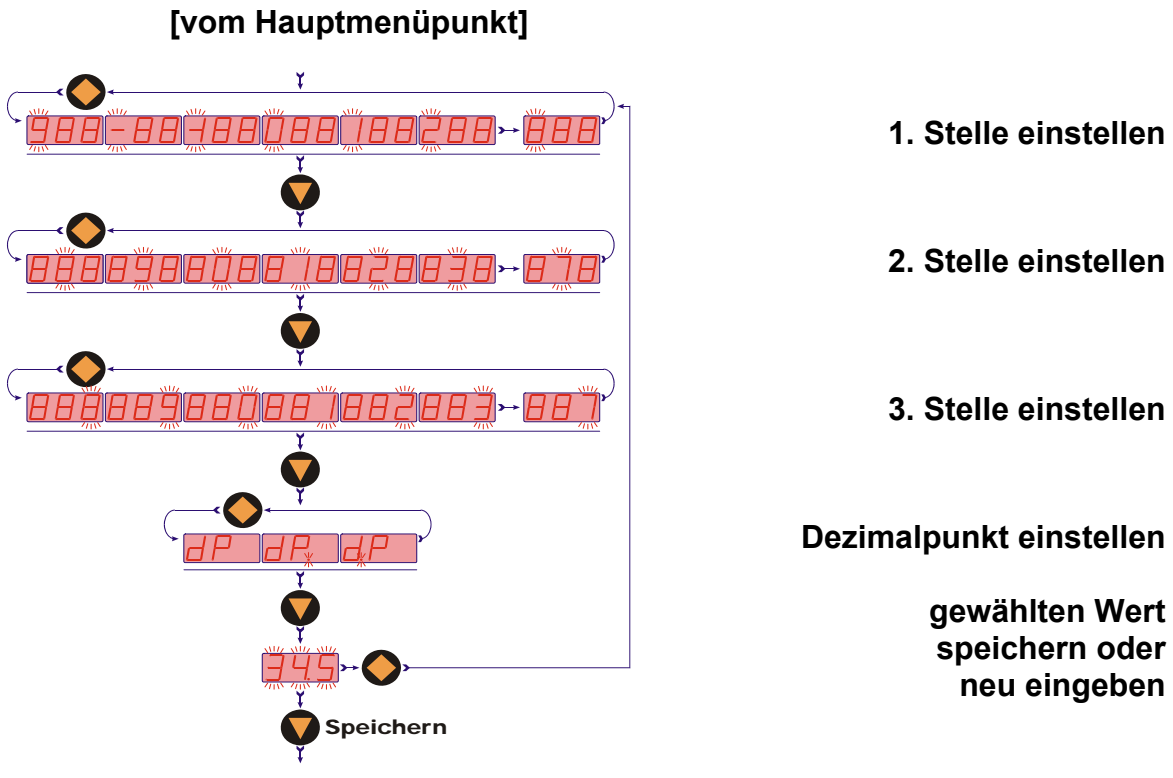

**[zum nächsten Hauptmenüpunkt]**

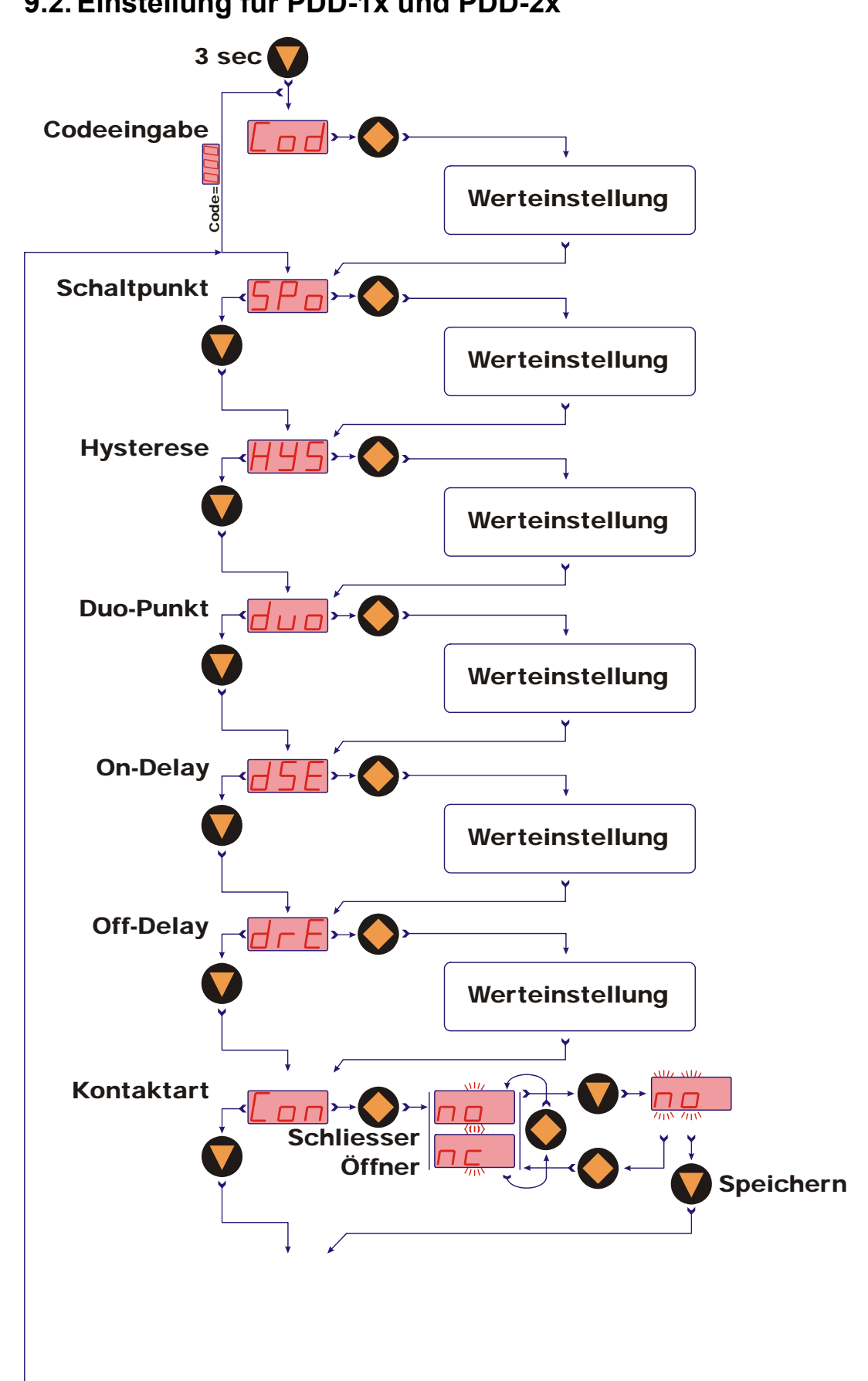

## **9.2. Einstellung für PDD-1x und PDD-2x**

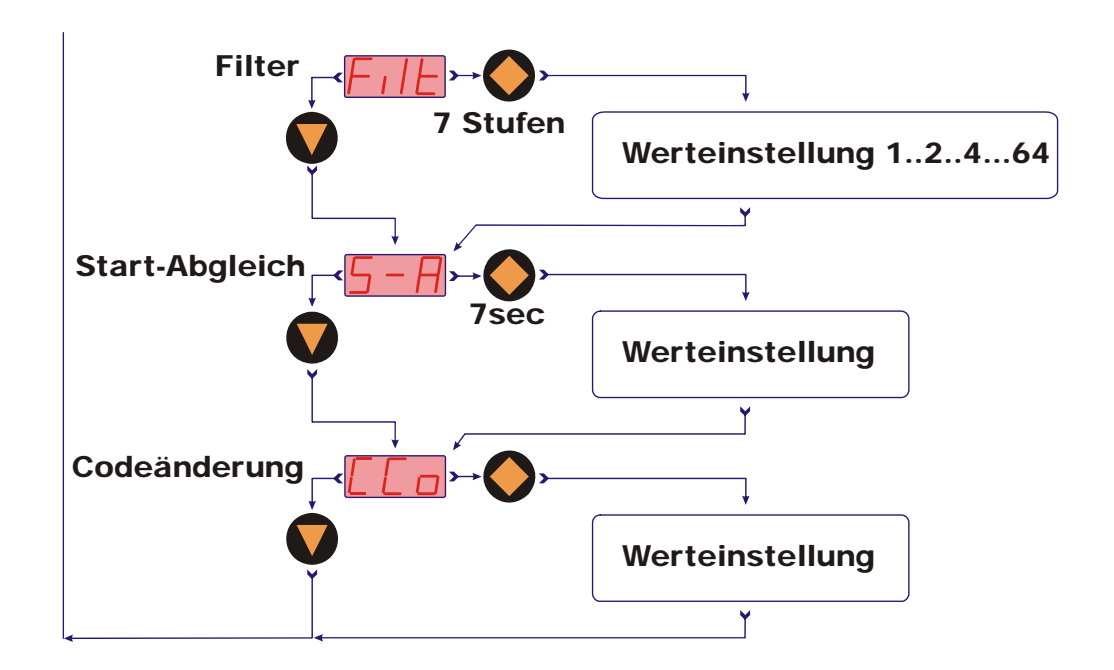

## **9.3. Einstellung für PDD-5x und PDD-7x**

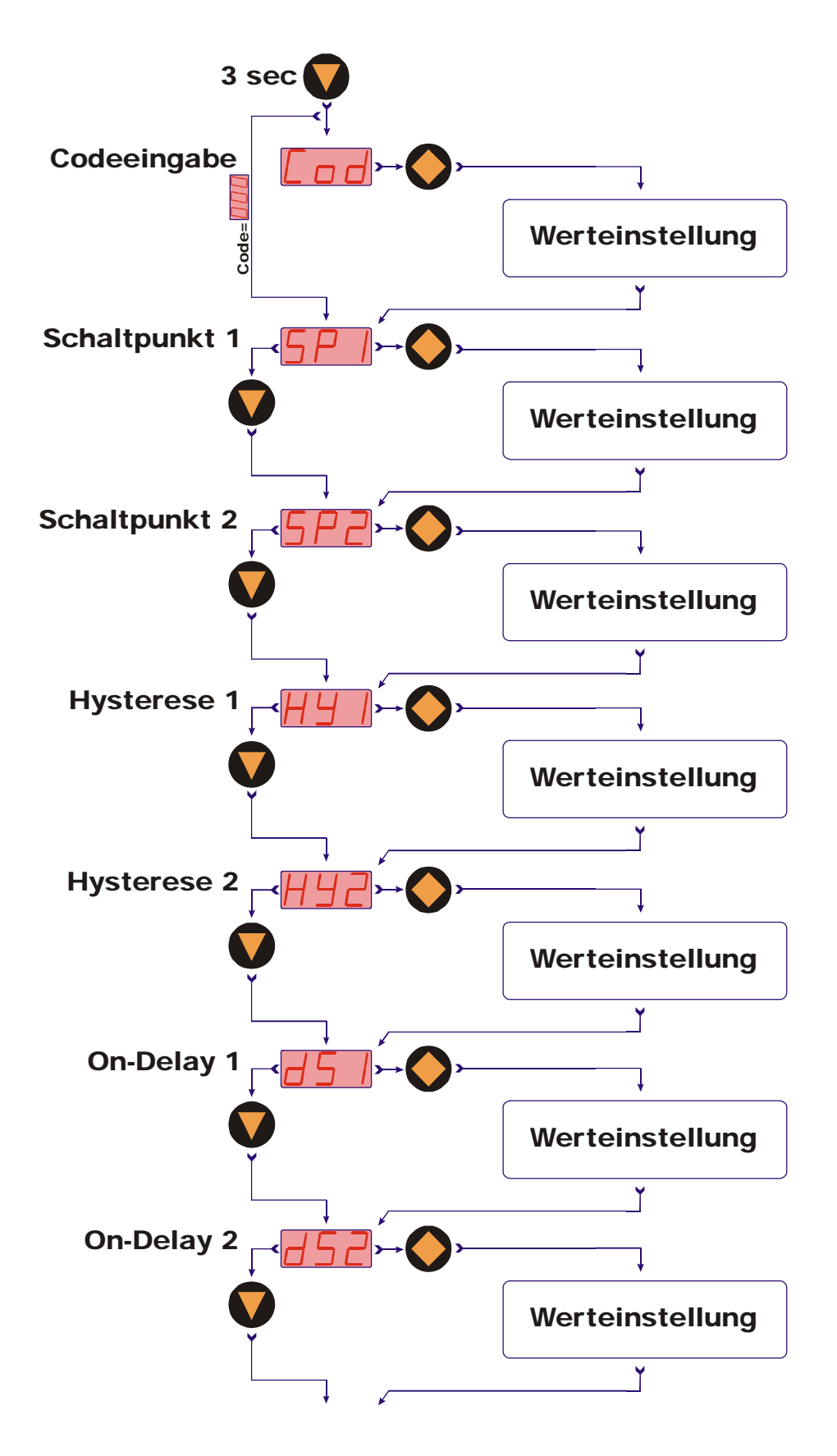

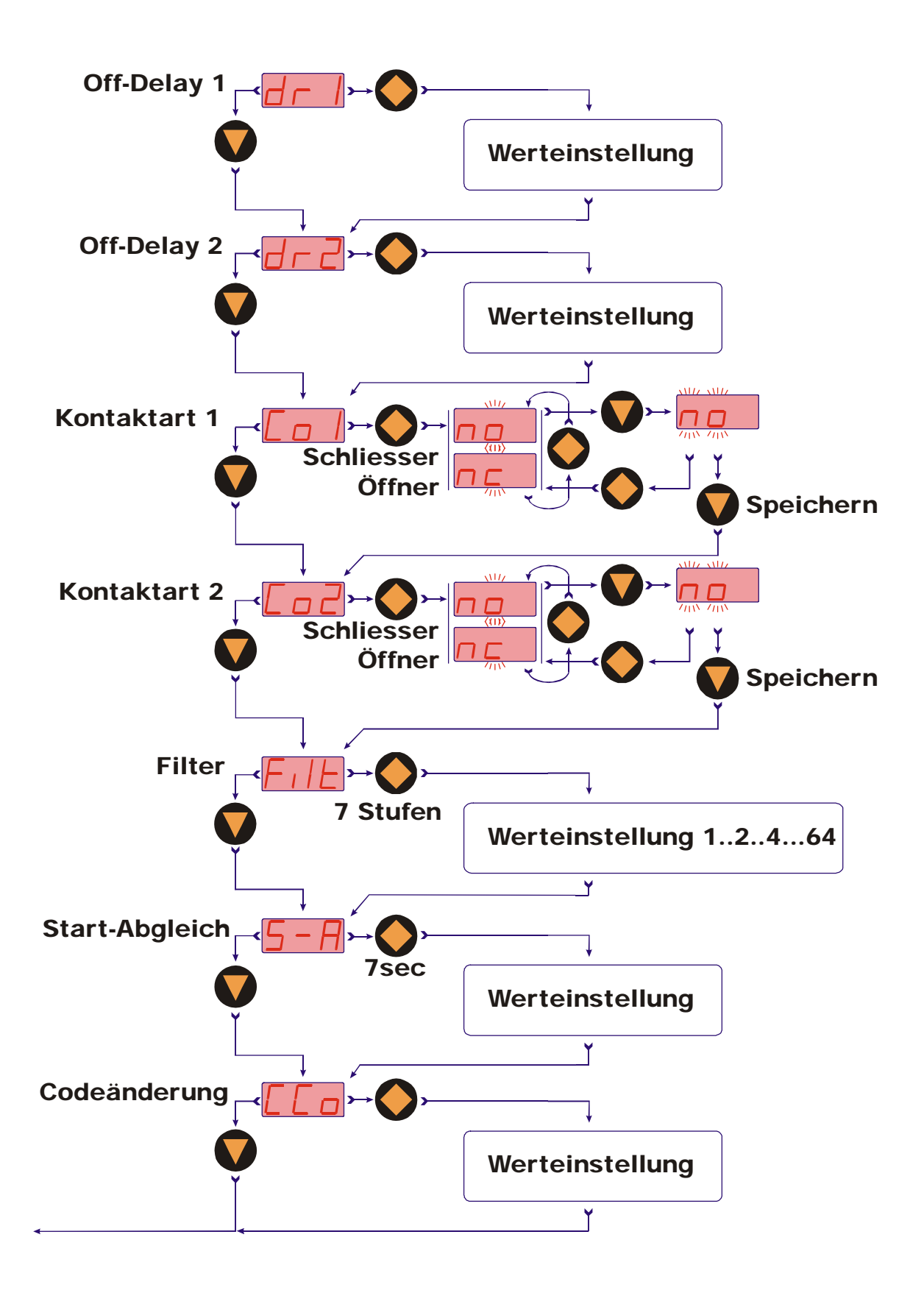

## **10. Hauptmenüpunkte**

### **10.1. Schaltpunkt**

Im Menüpunkt "SPo", "SP1", "SP2" wird der Schaltpunkt eingegeben. Beim Einstellen kann ein Wert zwischen -199 und 999 gewählt werden. Zusätzlich wird diesem Wert eine Kommastelle zugeordnet. Die Kommastelle kann hinter der ersten, zweiten oder letzten Stelle (kein Komma) eingestellt werden. Überschreitet der Anzeigewert den eingestellten Schaltpunkt ,so schaltet der Druckschalter und signalisiert dies mit dem Leuchten der LED.

Ist die Hysterese gleich Null und der Fensterpunkt inaktiv, so schaltet der Druckschalter bei Unterschreiten des Schaltpunktes zurück.

#### **10.2. Hysterese**

Nach dem Schaltpunkt kann im Menü "HYS", "HY1", "HY2" die Hysterese als negativer Wert eingegeben werden. Als Standardwert ist die Hysterese gleich Null. Dies kann jedoch im Betrieb zu nicht eindeutigem Schaltverhalten führen, wenn das Messsignal um den Schaltpunkt oder Fensterpunkt herum schwankt. Eine Vergrößerung der Hysterese kann hier Abhilfe schaffen. Die Hysterese bezieht sich auf den Schaltpunkt und den Fensterpunkt (Schaltpunkt minus Hysterese; Fensterpunkt plus Hysterese).

Beispiel: Schaltpunkt 100 bar; Hysterese: -2,5 bar

 Der Druckschalter schaltet bei Überschreiten von 100 bar und schaltet bei Unterschreiten von 97,5 bar zurück.

### **10.3. Fensterpunkt (Duopunkt) (nur PDD-1 und PDD-2)**

Neben dem Schaltpunkt kann ein Fensterpunkt "**duo**" (Duopunkt) definiert werden. Dieser muss größer als der Schaltpunkt sein. Mit dem Fensterpunkt und dem Schaltpunkt kann der Messwert in einem bestimmten Bereich überwacht werden. Der Schaltpunkt begrenzt den Messbereich zu kleineren Werten und der Fensterpunkt zu größeren Werten.

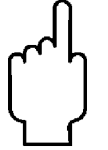

**Ist der Fensterpunkt (Duopunkt) kleiner oder gleich dem Schaltpunkt, wird eine Fehlermeldung angezeigt (Er4), danach wird sein Wert gelöscht und dadurch seine Funktion unwirksam (sowohl bei Fensterpunkt- als auch bei Schaltpunktverstellung).** 

Die Werteinstellung ist analog zur Schaltpunkteinstellung.

Der Fensterpunkt wird für Prozesse benötigt, in welchen der Druck in einem bestimmten Bereich überwacht werden muss.

**Beispiel:** Schaltpunkt: 100 bar; Fensterpunkt: 150 bar; Hysterese: -1 bar Der Druckschalter schaltet bei Überschreiten von 100 bar. Bleibt der Druck in den Grenzen zwischen 99 bar (100-1) und 151 bar (150+1), bleibt auch der Druckschalter im aktiven Schaltzustand (LED an). Übersteigt er die 151 bar oder unterschreitet er die 99 bar schaltet der Druckschalter zurück.

#### **10.4. Schaltverhalten**

Das folgende Diagramm verdeutlicht das Schaltverhalten des Druckschalters. Der Kontakt schließt (Kontakttyp: N/O / Schließer) bei Überschreiten des Schaltpunktes oder Unterschreiten des Fensterpunktes. Er öffnet nach Überschreiten des Fensterpunktes plus Hysterese oder Unterschreiten des Schaltpunktes minus Hysterese. Eine LED signalisiert den Schaltzustand des Druckschalters.

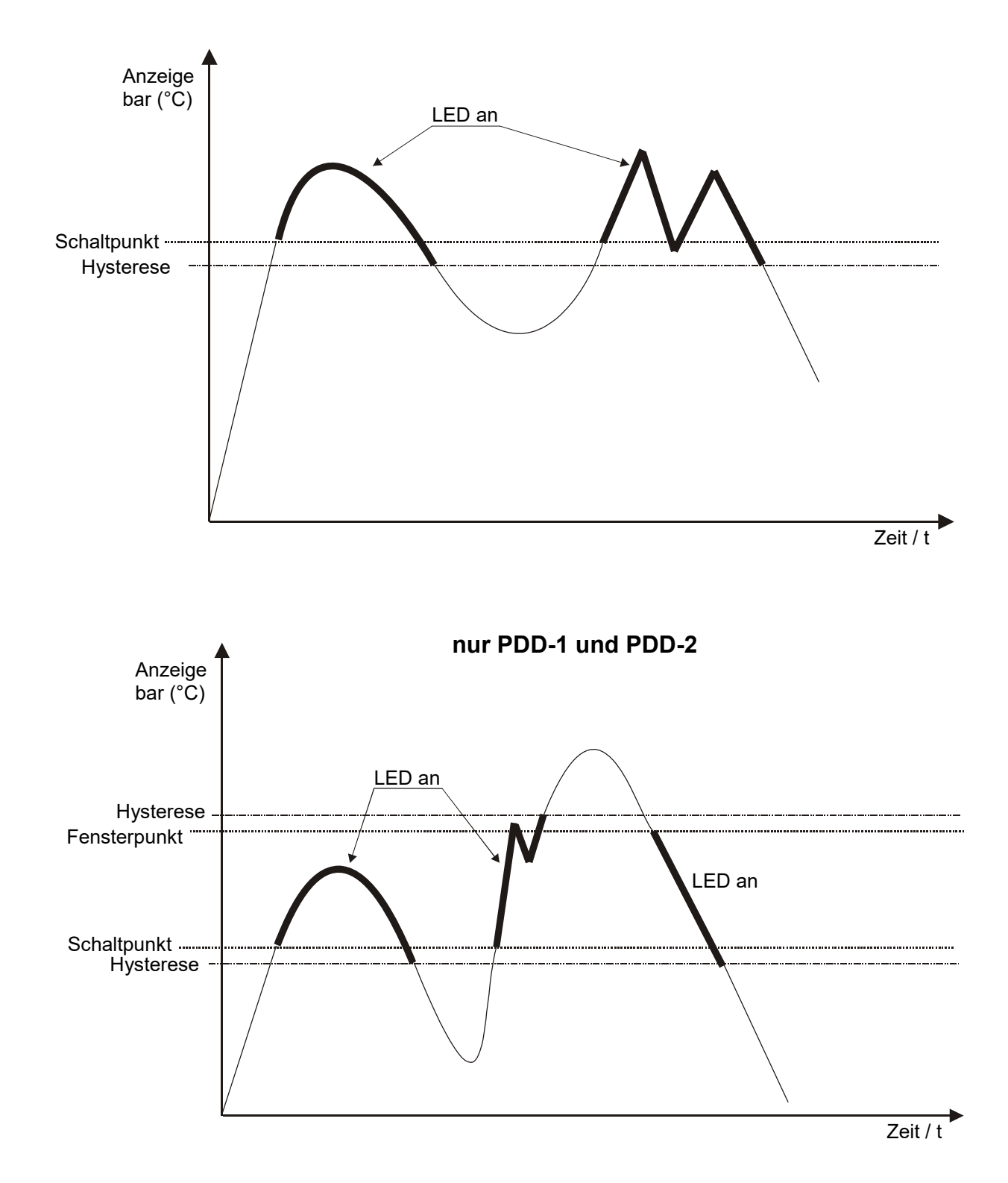

#### **10.5. Filter**

Die Filterfunktion "**Filt**" bildet den gleitenden Mittelwert aus den Messwerten. Es können folgende Werte eingestellt werden (siehe Kap. 9 Einstellungen):

1 / 2 / 4 / 8 / 16 / 32 / 64

Der Filterwert bestimmt das dynamische Verhalten des Anzeigewertes. Je größer der eingestellte Wert, desto träger reagiert die Anzeige. Mit der Einstellung des Filterwertes "1" ist das Filter abgeschaltet, d. h. der Anzeigewert ist gleich dem ungefilterten Messwert.

Der integrierte Sprungdetektor reagiert bei einem Messwertsprung größer ca. 6,25% vom Messbereichsendwert. Bei einem erkannten Messwertsprung wird der momentane Messwert direkt in die Anzeige übernommen.

#### **10.6. Zeitverhalten**

Mit den Menüpunkten "dS1", "dS2", "dr1" und "dr2" (PDD-5/7) bzw. "dSE" und **"drE" (PDD-1/2)** lässt sich die Einschaltverzögerung (Delay Set) und die Ausschaltverzögerung (Delay Reset) einstellen.

Die Einschaltverzögerung bewirkt ein verspätetes Umschalten des Ausgangs beim Überschreiten der Schaltschwelle.

Die Ausschaltverzögerung bewirkt ein verspätetes Zurückschalten des Ausgangs beim Unterschreiten des Wertes Schaltschwelle – Hysterese.

Der Einstellbereich für beide Parameter ist 0,0 ... 99,5 Sekunden. Die Schrittweite beträgt 0,5 Sekunden.

Mittels der beiden Funktionen lassen sich eventuelle kurzzeitige Störungen unterdrücken.

### **10.7. Kontakt-Typ**

Im Menüpunkt "Con", "Co1", "Co2" wird die Funktion des Transistor-Schaltausgangs eingestellt. Die Schaltfunktion wechselt von

 **no - Schließer, N/O**  auf auf der Stadt auf der Stadt auf der Stadt auf der Stadt auf der Stadt auf der Stadt auf der Stadt auf der  **nc - Öffner, N/C** 

#### und zurück.

Schließer bedeutet: Kontakt schließt bei Überschreiten des Schaltpunktes Öffner bedeutet: Kontakt öffnet bei Überschreiten des Schaltpunktes

#### **10.8. Startabgleich**

Im drucklosen Zustand kann der **Nullpunkt** neu kalibriert werden. Aus Sicherheitsgründen muss der Bediener die " $\blacklozenge$ " Taste 7 Sekunden halten, um im Menüpunkt "S-A" zur Werteinstellung zu gelangen.

## **10.9. Code**

Die Codeänderung "**CCo**" sichert das Gerät vor unbefugten Veränderungen der eingestellten Geräteparameter. Ist der Code verschieden von 000, muss der Bediener beim Wechsel in den Einstellmodus zuerst den eingestellten Code eingeben.

Wird der Code vergessen, ist eine Werksneujustierung erforderlich.

## **11. Wartung**

Das Gerät ist bei bestimmungsgemäßer Verwendung wartungsfrei. Ablagerungen, die durch verunreinigte Medien hervorgerufen werden, können zu fehlerhaften Messwerten führen.

## **12. Technische Daten**

Siehe Datenblatt - über den QR-Code auf dem Gerät oder über www.kobold.com

## **13. Bestelldaten**

Siehe Datenblatt - über den QR-Code auf dem Gerät oder über www.kobold.com

## **14. Abmessungen**

Siehe Datenblatt - über den QR-Code auf dem Gerät oder über www.kobold.com

## **15. Entsorgung**

#### **Hinweis!**

- Umweltschäden durch von Medien kontaminierte Teile vermeiden
- Gerät und Verpackung umweltgerecht entsorgen
- Geltende nationale und internationale Entsorgungsvorschriften und Umweltbestimmungen einhalten.

#### **Batterien**

Schadstoffhaltige Batterien sind mit einem Zeichen, bestehend aus einer durchgestrichenen Mülltonne und dem chemischen Symbol (Cd, Hg, Li oder Pb) des für die Einstufung als schadstoffhaltig ausschlaggebenden Schwermetalls versehen:

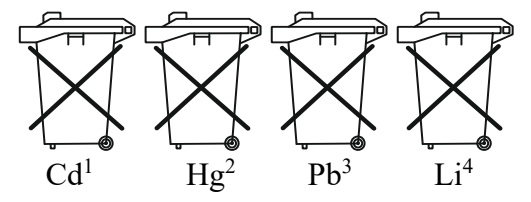

- 1. "Cd" steht für Cadmium.
- 2. "Hg" steht für Quecksilber.
- 3. "Pb" steht für Blei.
- 4. "Li" steht für Lithium

#### **Elektro- und Elektronikgeräte**

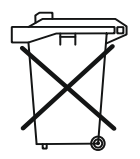

## **16. EU-Konformitätserklärung**

Wir, Kobold Messring GmbH, Nordring 22-24, 65719 Hofheim, Deutschland, erklären hiermit in alleiniger Verantwortung, dass das Produkt

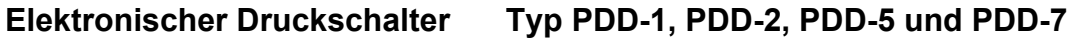

folgende EU-Richtlinie erfüllt:

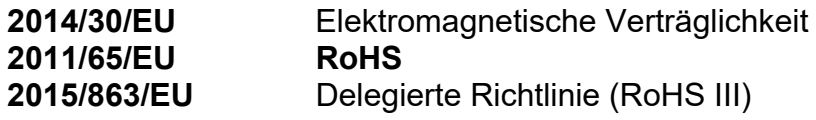

und mit den unten angeführten Normen übereinstimmt:

**EN IEC 61326-1:2021** Elektrische Mess-, Steuer-, Regel- und Laborgeräte - EMV-Anforderungen - Teil 1: Allgemeine Anforderungen, Industrieller Bereich (Messung der Störfestigkeit gegenüber HF-Feld bis 1 GHz)

**EN 61010-1:2010 + A1:2019 + A1:2019/AC:2019** Sicherheitsbestimmungen für elektrische Mess-, Steuer-, Regel- und Laborgeräte - Teil 1: Allgemeine Anforderungen

**EN IEC 63000:2018** Technische Dokumentation zur Beurteilung von Elektround Elektronikgeräten hinsichtlich der Beschränkung gefährlicher Stoffe

Hofheim, den 26. Sept 2023

 H. Volz J. Burke Geschäftsführer Compliance Manager

## **17. UK Declaration of Conformity**

We, KOBOLD Messring GmbH, Nordring 22-24, 65719 Hofheim, Germany, declare under our sole responsibility that the product:

**Electronic Pressure Switch model: PDD-1, PDD-2, PDD-5 and PDD-7**

to which this declaration relates is in conformity with the following UK directives stated below:

**S.I. 2016/1091 Electromagnetic Compatibility Regulations 2016** 

**S.I. 2012/3032** The Restriction of the Use of Certain Hazardous Substances in Electrical and Electronic Equipment Regulations 2012

Also, the following standards are fulfilled:

#### **BS EN IEC 61326-1:2021**

Electrical equipment for measurement, control and laboratory use. EMC requirements. General requirements, industrial area (measurement of immunity to HF field up to 1 GHz)

#### **BS EN 61010-1:2010+A1:2019**

Safety requirements for electrical equipment for measurement, control, and laboratory use. General requirements

#### **BS EN IEC 63000:2018**

Technical documentation for the assessment of electrical and electronic products with respect to the restriction of hazardous substances.

Hofheim, 26 Sept 2023

H. Volz J. Burke

General Manager Compliance Manager